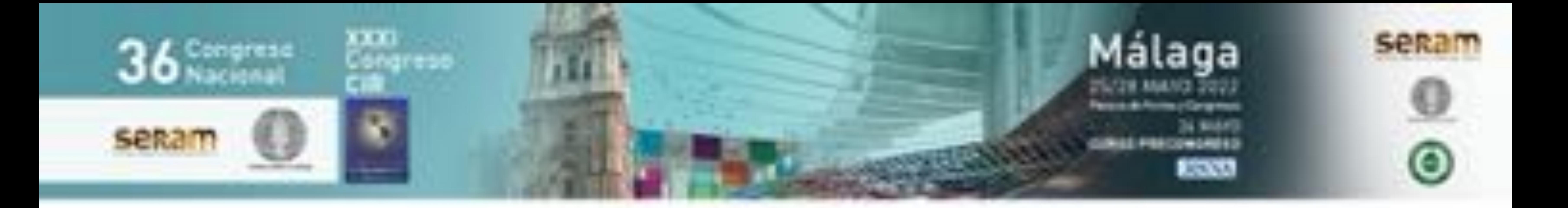

# Radiología plus (Rx+):

# una app de radiología

# como método de

# enseñanza pregrado.

Lucía N. Izquierdo Palomares<sup>1</sup>, Juan Mesa Quesada<sup>1</sup>, María José García Ortega<sup>1</sup>, Luis Jiménez Reina<sup>2</sup>, Marina Álvarez Benito<sup>1</sup>. <sup>1</sup>Servicio de Radiología. Hospital Universitario Reina Sofía, Córdoba. <sup>2</sup> Facultad de Medicina, Universidad de Córdoba.

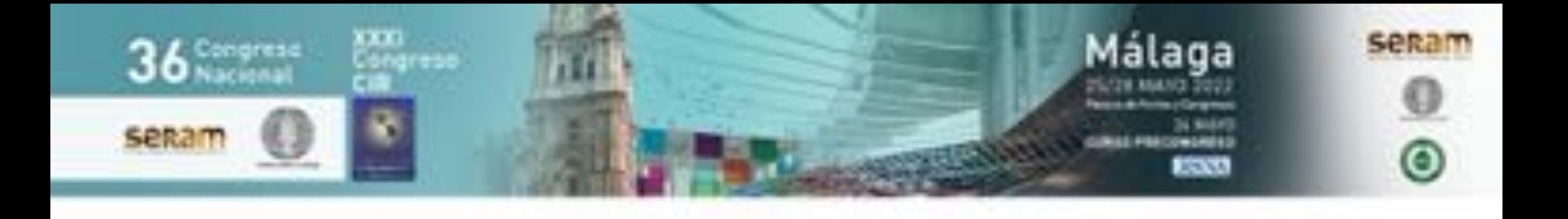

# Objetivo Docente

Dar a conocer la app "Radiología plus" como herramienta de enseñanza pregrado en la asignatura de Radiología

# (Figura 1).

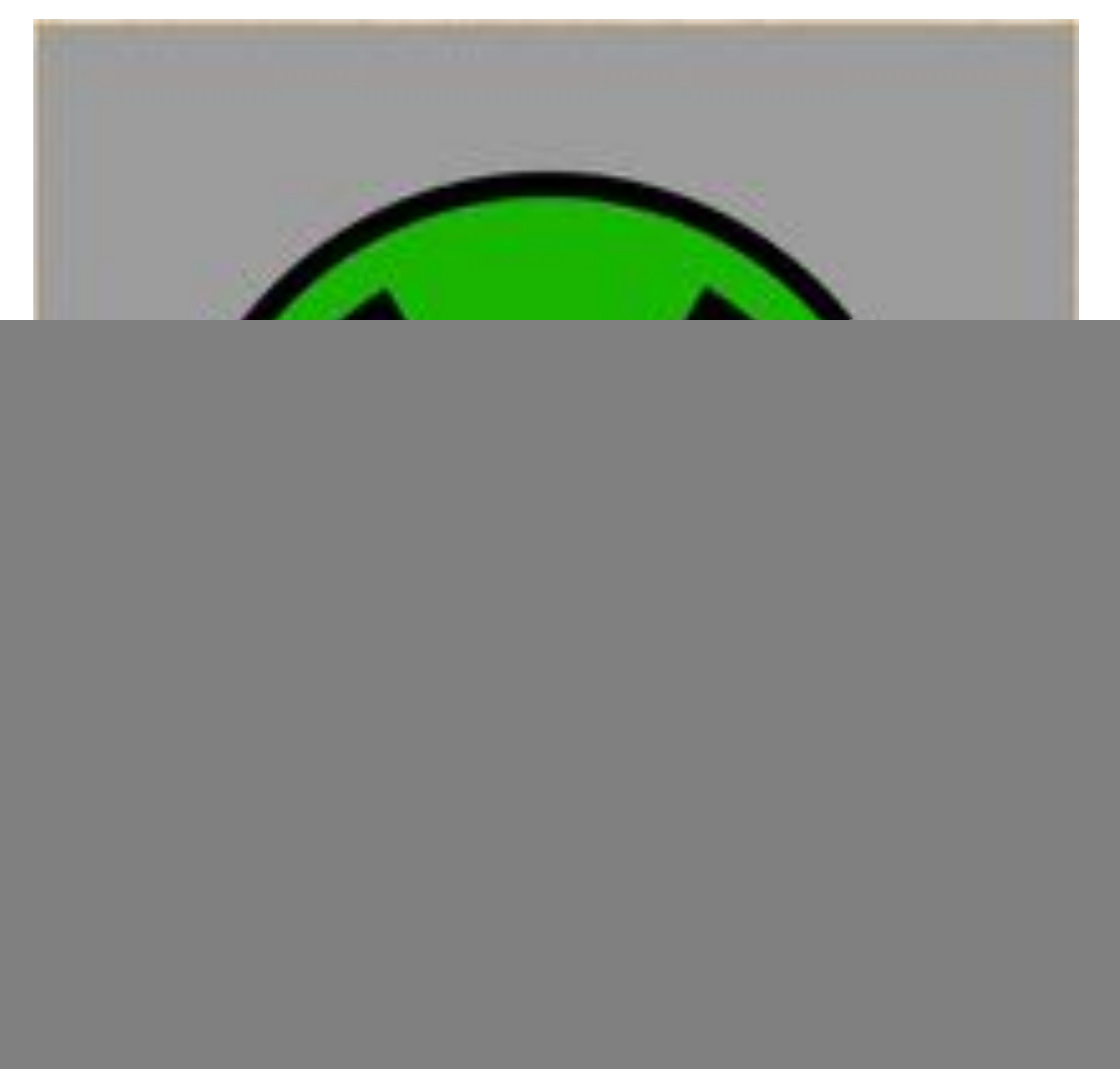

# Figura 1: Icono de la aplicación "Radiología plus".

![](_page_2_Picture_0.jpeg)

Creadores/Autores de la app Radiología plus. - Profesores de Grado de Medicina de la Universidad de Córdoba.

- Radiólogos y Residentes de Radiología del Hospital Universitario Reina Sofía de Córdoba.
- Radiólogos del Hospital Valle de los Pedroches, Pozoblanco (Córdoba).
- Radiólogos del Hospital Infanta Margarita, Cabra (Córdoba).
- Instituto Maimónides de Investigación Biomédica de Córdoba (IMIBIC).

- Es un proyecto de Innovación docente financiado por

# el Plan de Innovación y Buenas Prácticas Docentes 2020-

2021 de la Universidad de Córdoba.

# Guía de descarga

![](_page_3_Picture_0.jpeg)

# Usuarios diana

Los estudiantes matriculados en las asignaturas de Radiología se pueden descargar la aplicación Rx+ de manera gratuita desde la App Store para dispositivos iOS y desde Play Store para dispositivos Android.

![](_page_3_Picture_6.jpeg)

Estudiantes de los Grado de Medicina y Fisioterapia.

![](_page_4_Picture_0.jpeg)

# Una vez que el usuario se ha registrado correctamente (Figura), aparece una pantalla con una breve leyenda explicativa sobre la app (Figura 2 y 3).

![](_page_4_Picture_2.jpeg)

Bienvenido a Radiologia Plus (Rx+). Para acceder, introduzca su dirección de email de la UCO. La clave predeterminada para el primer acceso será su DNI en mayúsculas y sin guiones. Si tiene problemas para registrarse, puede ponerse en contacto en el email appradiologiaplus@gmail.com.

Radiología Plus (Rx+) es un proyecto docente dirigido a alumnos de medicina y fisioterapia de la Universidad de Córdoba que cursan la asignatura de Radiología. Permite acceder a casos clínicos cuyo diagnóstico principal se basa en la imagen radiológica y ayuda a conocer las diferentes técnicas de diagnóstico por la imagen, su utilidad para cada enfermedad y área anatómica, así como la correlación clínica-radiológica.

La aplicación está diseñada por la Unidad de Innovación Tecnológica del IMIBIC y financiada por el Plan de Innovación y Buenas Prácticas Docentes 2020-2021 de la Universidad de Córdoba (UCO). En el proyecto participan profesores de la UCO, Facultativos Especialistas de Area y Médicos Internos Residentes de Radiodiagnóstico del Hospital Reina Sofía de Córdoba (HURS)

# Correo Electrónico

correo electrónico

### Clave de Acceso

clave de acceso

# Pulse el botón enviar para continuar.

![](_page_4_Picture_12.jpeg)

Fecha de actualización: Octubre del 2020 Version actual: 1.9.7

\* Iconos creados por Font Awesome, Freepik, Prettycons y PixelPerfect de Smashicons, flaticon.com

#### Figura 2. Desplegable para registro.

#### Figura 3. Desplegable informativo.

![](_page_5_Picture_0.jpeg)

# En la página inicial de la aplicación "Radiología plus (Rx+)" si se seleccionan las 3 barras horizontales () de la cabecera (Figura 4) aparece un desplegable técnico (Figura 5).

![](_page_5_Picture_2.jpeg)

![](_page_5_Picture_3.jpeg)

![](_page_5_Picture_4.jpeg)

![](_page_5_Picture_5.jpeg)

![](_page_5_Picture_6.jpeg)

#### Figura 4. Pantalla de inicio app. Figura 5. Desplegable en pantalla de inicio app.

![](_page_6_Picture_0.jpeg)

La página inicial de la aplicación "Radiología plus (Rx+)" presenta tres opciones de acceso al usuario (Figura 4): caso del día, banco de casos y estadística.

![](_page_6_Picture_2.jpeg)

Figura 4. Pantalla de inicio app.

![](_page_7_Picture_0.jpeg)

# 1- Caso del día 1- Caso del ula<br>Si el usuario selecciona el icono "caso del día" (Figura 6).

![](_page_7_Figure_2.jpeg)

Figura 6. Icono caso del día de la pantalla de inicio app.

# Se accede al último caso publicado (Figura 7).

![](_page_7_Picture_5.jpeg)

Recién nacido con parto complicado. Test de Apgar al minuto 4/10 y a los 5 minutos 9/10.

#### Pregunta 1/3

¿Qué técnica de imagen se ha

![](_page_7_Picture_9.jpeg)

![](_page_7_Picture_10.jpeg)

+ La app avisa al usuario sobre la publicación de un nuevo caso mediante un sistema de notificaciones *push*. + La plataforma permite elegir cuándo publicar los nuevos casos. Por defecto, se publican dos casos por semana, lunes y jueves, a las 12:00h.

Figura 7. Pantalla de inicio caso.

![](_page_8_Picture_0.jpeg)

# 2- Banco de casos Si el usuario selecciona el icono Banco de casos(Figura 8).

![](_page_8_Picture_2.jpeg)

Figura 8: Icono "Banco de casos" de la página principal.

# Se accede a todos los casos: ordenados por órganos y sistemas (Figura 9).

![](_page_8_Picture_5.jpeg)

#### Figura 9. Página de casos clasificados por órganos y sistemas.

![](_page_9_Picture_0.jpeg)

# Si se selecciona una sección aparecen los casos ordenados por antigüedad (Figura 10):

![](_page_9_Picture_2.jpeg)

![](_page_9_Picture_3.jpeg)

# Pediatria 34

Niña de 4 años que consulta por dolor abdominal de varias horas de evolución.

Dificultad: Alta Sección: Pediatría Fecha publicación: 21/02/2022 Estado: Pendiente

Pediatría 33 Niño  $de$  10 años control antecedente de infección urinaria

# **Abdomen 25**

Varón de 57 años con neoplasia de recto en estudio de extensión.

Dificultad: Media Cassián Ahdamen

 $^{\circ}$ 

en

5n: 04/11/2021

5n: 03/01/2022

Mujer de 57 años que en la mama

derecha se palpa un nódulo de consistencia dura.

Dificultad: Media Sección: Mama Fecha publicación: 17/02/2022 Estado: Finalizado Puntuación:

en 24 ios con antecedentes de

Dificultad: Baja Sección: Pediatría Fecha publicación: 14/02/2022 Estado: Internacional

Pediatria 32 Nino de 6 años con tos y fiebre 40 grados, de 48 horas de evoluc Dificultad: Media Sección: Pediatría Fecha publicación: 20/01/2022 Estado: Pontification

Primer intento: (3/3) 18/02/2022 18:37 Último intento: (0/3) 18/02/2022 18:53

# Mama 13

 $\left[\cdot\right]$  Rx+

Mama 14

Mujer de 32 años con nódulo en mama derecha que ha aumentado de tamaño en los últimos meses.

Dificultad: Media Sección: Mama Fecha publicación: 13/01/2022 Estado: Pendido e

![](_page_9_Picture_22.jpeg)

![](_page_9_Picture_23.jpeg)

![](_page_9_Picture_24.jpeg)

![](_page_9_Picture_25.jpeg)

Mujer de 75 años derivada por su médico de atención primaria por nódulo palpable en mama izquierda. Difioultad: Modio

![](_page_9_Picture_27.jpeg)

#### Figura 10. Ejemplos de parte de las páginas de casos de las secciones de pediatría, abdomen y mama. El caso en letra mas gruesa corresponde a los no realizados.

![](_page_10_Picture_0.jpeg)

# Si se seleccionan "todos los casos"  $($ .  $\rightarrow)$  (Figura 9) aparecen por defecto en orden de publicación (Figura 11):

![](_page_10_Picture_2.jpeg)

![](_page_10_Picture_3.jpeg)

### Abdomen 25

Varón de 57 años con neoplasia de recto en estudio de extensión.

Dificultad: Media Sección: Abdomen Fecha publicación: 03/01/2022 Estado: Finalizado Puntuación:

Primer intento: (1/2) 19/12/2021 23:33

#### Pediatria 31

Recién nacido con parto complicado. Test de Apgar al minuto 4/10 y a los 5 minutos  $9/10.$ 

Dificultad: Alta Sección: Pediatria Fecha publicación: 30/12/2021 Estado: Incompleto Puntuación:

Primer Intento: (0/3) 30/12/2021 12:28

# $\sqrt{k}$  Mama 12

Mujer de 75 años derivada por su médico de atención primaria por nódulo palpable en mama izquierda.

Dificultad: Media Sección: Mama Fecha publicación: 27/12/2021 Estado: Incompliito Puntuación: Primer intento: (0/2) 27/12/2021 12:32

![](_page_10_Picture_15.jpeg)

![](_page_10_Picture_16.jpeg)

Figura 9. Página casos clasificados por órganos y sistemas.

> Figura 11. Página casos clasificados ordenados por fecha de publicación de todas las secciones.

![](_page_11_Picture_0.jpeg)

# Los casos se pueden ordenar y filtrar en base a diferentes criterios (Figura 12) .

Elegir casos por modalidad o patología (Figura 14).

![](_page_11_Picture_161.jpeg)

![](_page_11_Picture_8.jpeg)

![](_page_11_Picture_162.jpeg)

#### **Filtrar por** Modalidad

Radiografia Simple (Rx)

- Radiografia Contrastada (telemando)
- Ecografia (US)
- Tomografia Computarizada (TC)
- Resonancia Magnética (RM)
	- Mamografia

Angiografia

![](_page_11_Picture_18.jpeg)

![](_page_11_Figure_19.jpeg)

# Ordenar por sección o dificultad (Figura 13).

![](_page_11_Picture_5.jpeg)

![](_page_11_Picture_2.jpeg)

Icono para personalizar archivo (< ).

Figura 13. Desplegable para ordenar por fecha de publicación, secciones o dificultad. Filtrar por modalidad.

![](_page_11_Picture_21.jpeg)

![](_page_12_Picture_0.jpeg)

# 3- Estadística

Puede ver la estadística del número de casos completos, incompletos y pendientes: de forma global (gráfica por sectores) y ordenados sección (diagrama de barras) (Figura 16).

![](_page_12_Picture_6.jpeg)

#### Figura 16. Información estadística sobre el usuario. Diagrama de sectores: información de actividad. Gráfica de barras: actividad por secciones.

Si el usuario selecciona el icono Estadística (Figura 15).

![](_page_12_Picture_3.jpeg)

Figura 15. Icono "Estadística" de la página principal.

![](_page_13_Picture_0.jpeg)

# Cuando el usuario selecciona un caso (-) (Figura 17). Aparece una pantalla con una breve historia clínica, una pregunta, imágenes y posibles respuestas (Figuras 18,27,31).

![](_page_13_Picture_3.jpeg)

![](_page_13_Picture_4.jpeg)

# **Pediatria 34**

Niña de 4 años que consulta por dolor abdominal de varias horas de evolución.

Dificultad: Alta Sección: Pediatría Fecha publicación: 21/02/2022 Estado: Pendiente

# **Tr** Pediatría 33

años controlado Niño de  $10$ por antecedente de infección urinaria

#### Pediatría 31

Recién nacido con parto complicado. Test de Apgar al minuto 4/10 y a los 5 minutos 9/10.

#### Pregunta 1/3

¿Qué técnica de imagen se ha utilizado?

![](_page_13_Figure_14.jpeg)

Dificultad: Baja Sección: Pediatría Fecha publicación: 14/02/2022 Estado: **Maria** 

# Pediatria 32

Nino de 6 años con tos y fiebre de hasta 40 grados, de 48 horas de evolución.

Dificultad: Media Sección: Pediatría Fecha publicación: 20/01/2022 Estado: Pontifica

![](_page_13_Picture_19.jpeg)

![](_page_13_Picture_20.jpeg)

Resonancia magnética (RM) Tomografía computarizada (TC)

Figura 17. Parte de la página de casos de la sección de pediatría. La flecha **de la señala** el caso elegido.

Figura 18. Caso 31 de la sección de Pediatría. Leyenda de información clínica, 1ª pregunta, imagen asociada y 4 posibles respuestas.

![](_page_14_Picture_0.jpeg)

Si selecciona una respuesta incorrecta esta se marca en rojo (Figuras 19,28).

![](_page_14_Picture_3.jpeg)

![](_page_14_Picture_4.jpeg)

# Pediatría 31

### Recién nacido con parto complicado. Test de Apgar al minuto 4/10 y a los 5 minutos 9/10.

#### Pregunta 1/3

¿Qué técnica de imagen se ha utilizado?

![](_page_14_Picture_9.jpeg)

### Pediatría 31

Recién nacido con parto complicado. Test de Apgar al minuto 4/10 y a los 5 minutos 9/10.

#### Pregunta 1/3

## ¿Qué técnica de imagen se ha utilizado?

![](_page_14_Picture_14.jpeg)

Ecografía (US)

#### Radiografía simple (RX)

![](_page_14_Figure_17.jpeg)

![](_page_14_Picture_18.jpeg)

Figura 19. Caso 31 de la sección de Pediatría. Selección de respuesta errónea en rojo.

Figura 18. Caso 31 de la sección de Pediatría. Leyenda de información clínica, 1ª pregunta, imagen asociada y 4 posibles respuestas.

![](_page_15_Picture_0.jpeg)

Se permiten todos los intentos necesarios para contestar correctamente, entonces la respuesta se marcará en verde y podrá aparecer una breve explicación. En este momento ya se puede pasar a la siguiente pregunta  $(\rightarrow)$ (Figuras 20,22,24,29,32,33).

![](_page_15_Picture_3.jpeg)

## Pediatría 31

Recién nacido con parto complicado. Test de Apgar al minuto 4/10 y a los 5 minutos 9/10.

Pregunta 1/3 ¿Qué técnica de imagen se ha utilizado?

![](_page_15_Picture_7.jpeg)

![](_page_15_Picture_8.jpeg)

### Pregunta 1/3

#### ¿Qué técnica de imagen se ha utilizado?

![](_page_15_Picture_11.jpeg)

#### Ecografía (US)

¿Correcto! La imagen corresponde a una ecografia transfontanelar. En esta técnica se usa como ventana. principalmente la fontanela anterior y sirve para valorar las estructuras intracraneales de los recién nacidos.

#### Radiografia simple (RX)

Resonancia magnética (RM)

![](_page_15_Picture_16.jpeg)

Figura 18. Caso 31 de la sección de Pediatría. Leyenda de información clínica, 1ª pregunta, imagen asociada y 4 posibles respuestas.

![](_page_15_Picture_18.jpeg)

Figura 20. Caso 31 de la sección de Pediatría. Se ha seleccionado la respuesta correcta que se muestra en verde con una breve explicación.

![](_page_16_Picture_0.jpeg)

Existe la posibilidad de regresar a la página anterior en todo momento del desarrollo del caso  $(\blacksquare)$  (Figura 21).

Se plantea una nueva pregunta sobre la misma imagen u otras nuevas con cuatro posibles respuestas (Figuras 21).

![](_page_16_Picture_3.jpeg)

#### Pregunta 2/3

¿Cuáles son las estructuras que identificas?

![](_page_16_Picture_6.jpeg)

Ventrículos laterales, tercer y cuarto ventrículos

Aplasia del cerebelo y de los lóbulos occipitales

Hemisferios cerebrales/cerebelosos y troncoencéfalo

**Orbitas y bulbo olfatorio** 

Figura 21. Caso 31 de la sección de Pediatría. Leyenda de información clínica, 2ª pregunta, imagen asociada y 4 posibles respuestas. El icono del margen superior izquierdo permite regresar a la página previa  $(\rightarrow)$ .

![](_page_17_Picture_0.jpeg)

![](_page_17_Figure_2.jpeg)

![](_page_17_Picture_3.jpeg)

#### Pregunta 2/3

### ¿Cuáles son las estructuras que identificas?

![](_page_17_Picture_6.jpeg)

![](_page_17_Picture_7.jpeg)

#### Ventrículos laterales, tercer y cuarto ventriculos

#### Aplasia del cerebelo y de los lóbulos occipitales

#### Hemisferios cerebrales/cerebelosos y troncoencéfalo

(Correcto) Se observa parte de los lóbulos frontales y temporales, así como la cisura de Silvio (línea roja) y el tentorio (línea azul)

#### Ventrículos laterales, tercer y cuarto ventriculos

#### Aplasia del cerebelo y de los lóbulos occipitales

Hemisferios cerebrales/cerebelosos y troncoencéfalo

![](_page_17_Picture_15.jpeg)

#### Órbitas y bulbo olfatorio

![](_page_17_Picture_17.jpeg)

![](_page_17_Picture_18.jpeg)

Figura 21. Caso 31 de la sección de Pediatría. Leyenda de información clínica, 2ª pregunta, imagen asociada y 4 posibles respuestas.

Figura 22. Caso 31 de la sección de Pediatría. Se ha seleccionado la respuesta correcta que se muestra en verde con una leyenda e imagen explicativa.

![](_page_18_Picture_0.jpeg)

# Resolución de casos Un nueva pregunta (3/3) se plantea sobre el caso (Figura 23).

![](_page_18_Picture_2.jpeg)

Test de Apgar al minuto 4/10 y a los 5 minutos 9/10.

#### Pregunta 3/3

¿A qué te recuerda la imagen que forman mesencéfalo y cerebelo?

![](_page_18_Picture_6.jpeg)

A una mariposa que acaba de eclosionar

![](_page_18_Picture_8.jpeg)

Figura 23. Caso 31 de la sección de Pediatría. Leyenda de información clínica, 3ª pregunta, imagen asociada y 4 posibles respuestas.

![](_page_19_Picture_0.jpeg)

![](_page_19_Picture_2.jpeg)

Test de Apgar al minuto 4/10 y a los 5

![](_page_19_Picture_4.jpeg)

# minutos 9/10.

## Pregunta 3/3 ¿A qué te recuerda la imagen que forman mesencéfalo y cerebelo?

![](_page_19_Picture_7.jpeg)

![](_page_19_Picture_8.jpeg)

#### A un colibri

#### No veo nada

#### A una estructura navideña

# A una mariposa que acaba de

![](_page_19_Picture_13.jpeg)

![](_page_19_Picture_14.jpeg)

![](_page_19_Picture_15.jpeg)

Figura 24. Caso 31 de la sección de Pediatría. Se ha seleccionado la respuesta correcta que se muestra en verde con una leyenda e imagen explicativa.

Figura 23. Caso 31 de la sección de Pediatría. Leyenda de información clínica, 2ª pregunta, imagen asociada y 4 posibles respuestas.

![](_page_20_Picture_0.jpeg)

La última pantalla una vez contestada correctamente todas las respuestas es la estadística del caso: número de preguntas del caso, preguntas acertadas en el primer intento, preguntas erróneas en el primer intento (Figura 25 y 30).

![](_page_20_Figure_3.jpeg)

Figura 25. Caso 33 de la sección de Pediatría. Análisis de los aciertos. El caso tiene 3 preguntas, 1 contestada bien y 2 mal en el primer intento. En total un 33% de aciertos.

![](_page_21_Picture_0.jpeg)

# Resolución de casos Ejemplo presentación de caso sección mama (Figura 27).

.

![](_page_21_Picture_2.jpeg)

La clasificación BIRADS establece cuatro categorías para clasificar la densidad mamaria (a,b,c y d)

Pregunta 1/1

¿En relación con la densidad mamaria, qué categoría asignarías a este estudio?

![](_page_21_Picture_6.jpeg)

Mamas heterogéneamente densas

![](_page_21_Picture_8.jpeg)

Figura 27. Caso 2 de la sección de Mama. Leyenda de información clínica, 1 pregunta, imagen asociada y 4 posibles respuestas.

![](_page_22_Picture_0.jpeg)

![](_page_22_Picture_2.jpeg)

![](_page_22_Picture_4.jpeg)

# Mamas extremadamente densas

# Mamas heterogéneamente densas

Alternan zonas grasas con otras zonas con tejido fibroglandular denso.

![](_page_22_Picture_8.jpeg)

#### **Mamas extremadamente densas**

![](_page_22_Picture_10.jpeg)

#### En este tipo de mamas disminuye la sensibilidad de la mamografia.

![](_page_22_Picture_12.jpeg)

![](_page_22_Picture_13.jpeg)

## Mamas predominantemente grasas

Mamas con tejido fibrogandular disperso

![](_page_22_Picture_16.jpeg)

Figura 29. Caso de la sección de Mama. Figura 28. Caso de la sección de Mama. Selección de respuesta correcta que aparece Selección de respuesta errónea que aparece en en verde asociada a breve explicación. rojo asociada a breve explicación.

![](_page_23_Picture_0.jpeg)

![](_page_23_Picture_2.jpeg)

![](_page_23_Figure_3.jpeg)

Figura 30. Corresponde a la última pantalla una vez contestada correctamente todas las respuestas es la estadística del caso: número de preguntas del caso, preguntas acertadas en el primer intento, preguntas erróneas en el primer intento.

![](_page_24_Picture_0.jpeg)

# Resolución de casos Ejemplo presentación de caso sección abdomen (Figuras 31-33).

![](_page_24_Picture_2.jpeg)

![](_page_24_Picture_3.jpeg)

Mujer de 64 años con lesión en región anexial derecha apreciada en otro método diagnóstico.

Pregunta 1/3 ¿Qué técnica se muestra en la imagen?

![](_page_24_Picture_7.jpeg)

#### método diagnóstico.

## Pregunta 1/3 ¿Qué técnica se muestra en la imagen?

![](_page_24_Picture_10.jpeg)

![](_page_24_Picture_11.jpeg)

#### Rx simple de abdomen (Rx)

#### Tomografia computarizada (TC)

#### Rx simple de abdomen (Rx)

#### Tomografía computarizada (TC)

Ecografia (US)

![](_page_24_Figure_17.jpeg)

![](_page_24_Picture_18.jpeg)

Figura 31. Caso 9 de la sección de Abdomen. Leyenda de información clínica, 1 pregunta, imagen asociada y 4 posibles respuestas.

Figura 32. Caso 9 de la sección de Abdomen. Selección de respuesta correcta que aparece en verde.

![](_page_25_Picture_0.jpeg)

Ejemplo presentación de caso sección abdomen, en este caso la pregunta 2 tiene 3 imágenes asociadas, se presentan en carrusel seleccionando las flechas  $(\rightarrow)$  (Figuras 33).

![](_page_25_Picture_3.jpeg)

![](_page_25_Picture_4.jpeg)

Figura 33. Caso de la sección de Abdomen. La pregunta 2 tenía 3 imágenes asociadas  $(A,B,C)$ , que se pueden ver si se selecciona la flecha azul  $(\longrightarrow)$ . El alumnos ha elegido la respuesta correcta que aparece en verde asociada a breve explicación.

#### A

Mujer de 64 años con lesión en región anexial derecha apreciada en otro método diagnóstico.

Pregunta 2/3 ¿Qué secuencias podemos ver en las imágenes?

![](_page_25_Picture_8.jpeg)

![](_page_25_Picture_16.jpeg)

![](_page_25_Picture_9.jpeg)

Secuencias potenciadas en T1, T2 y **STIR** 

B

![](_page_25_Picture_10.jpeg)

#### Secuencias potenciadas en T2, T1 y **Densidad protónica**

#### Secuencias potenciadas en T2, T1 y T1 con saturación grasa

La secuencia donde se aprecia el liquido libre. abdominal y la grasa subcutánea hiperintensos corresponde a secuencias potenciadas en T2. En secuencias potenciadas en T1 el liquido se verá hipointenso y la grasa hiperintensa y en secuencias potenciadas en T1 con saturación grasa veremos el liquido y la grasa hipointensos.

Secuencias potenciadas en T1 con

![](_page_25_Picture_15.jpeg)

![](_page_26_Picture_0.jpeg)

# Características de Radiología plus (Rx+)

• El diseño de la aplicación permite al profesor:

+ realizar un seguimiento del alumno en su historial de resolución de casos,

+ la acogida que tiene cada caso publicado entre los alumnos.

- La app Rx+ cuenta con un banco de mas de 150 de casos publicados procedentes de las diferentes secciones organizadas por órganos y sistemas según SERAM del Hospital Universitario Reina Sofía.
- Esta app ha tenido una gran aceptación por parte de los estudiantes

# de Radiología de la Facultad de Medicina y Enfermería de la Universidad de Córdoba.

• EL seguimiento de los casos de la app Radiología Plus de los alumnos ha sido amplio, mucho más allá de los parámetros establecidos en la asignatura.

Figura 1: App: Radiología plus (Rx+).

La app "Radiología plus" es un método de enseñanza en entorno "elearning" actual, dinámico, intuitivo y muy visual, adaptado a las nuevas generaciones de alumnos universitarios, que se ha mostrado como una herramienta complementaria útil en el estudio práctico de la Radiología para los alumnos de pregrado, a la vez que práctico desde el punto de vista académico ya que permite guiar y monitorizar a los estudiantes.

![](_page_27_Picture_3.jpeg)

Algunas imágenes están publicadas en Revista de innovación y buenas prácticas docentes, 2022.UCO.

(https://www.uco.es/ucopress/ojs/index.php/ripadoc/index)

![](_page_27_Picture_0.jpeg)

# Conclusión

Referencias

La app Rx+ está protegida por derechos de protección intelectual (IDENTIFICADOR: 2202100453542).